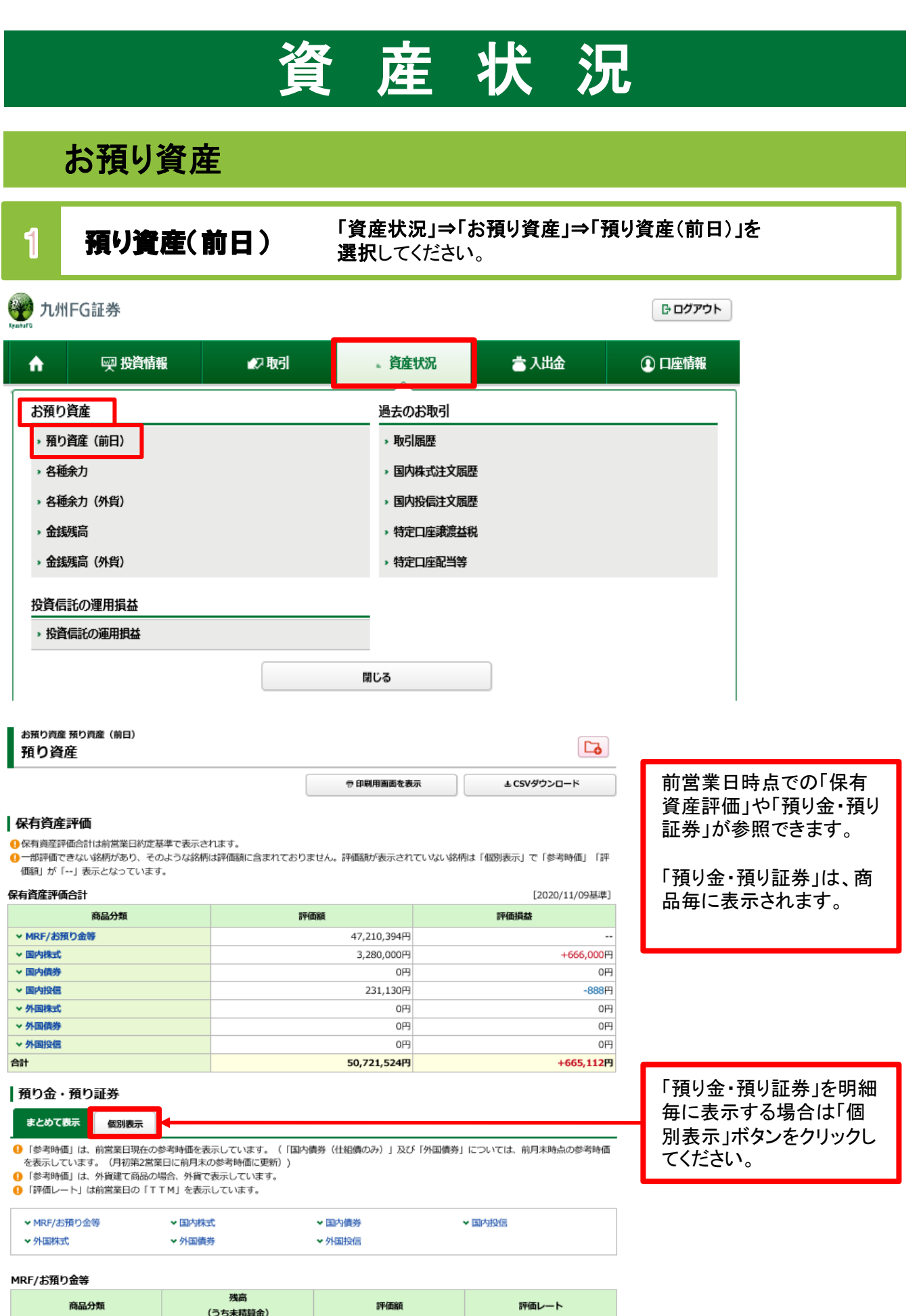

## MRF  $(\Box)$  $\overline{O}$  $0<sup>m</sup>$ お預り金 47,210,394円 47,210,394円 (-90,000円) 評価額合計 47,210,394円

## 2 各種余力 「資産状況」⇒「お預り資産」⇒「各種余力」を

選択してください。

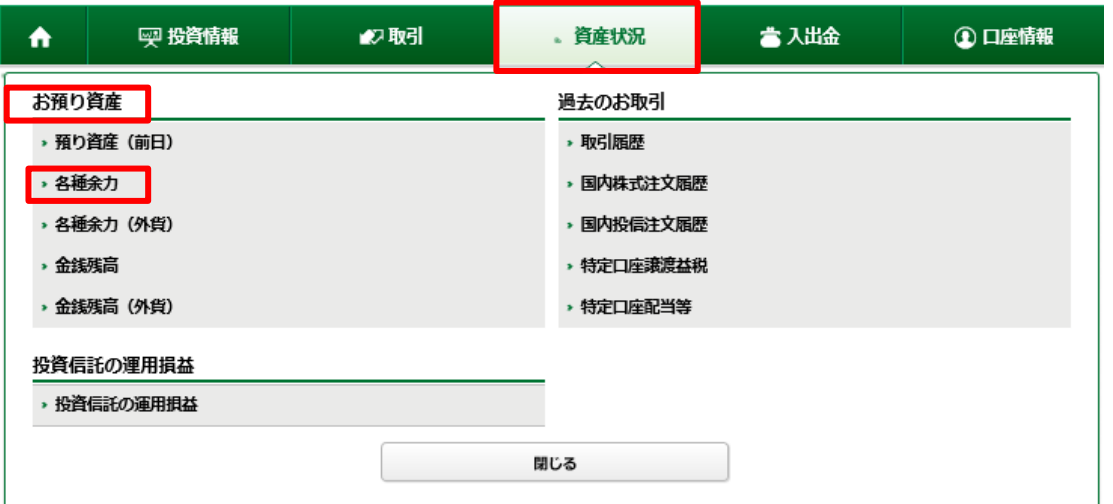

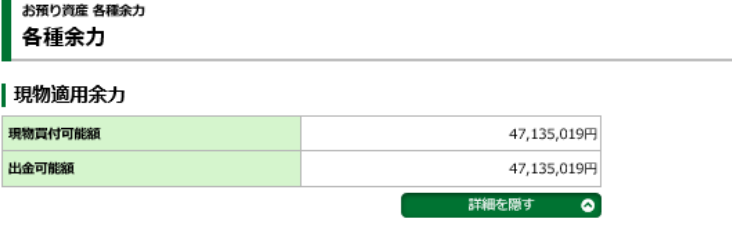

 $\overline{\mathbf{a}}$ 

邦貨での当日および10営 業日先までの現物取引余 力が表示されます。

## 適用余力 (受渡日別)

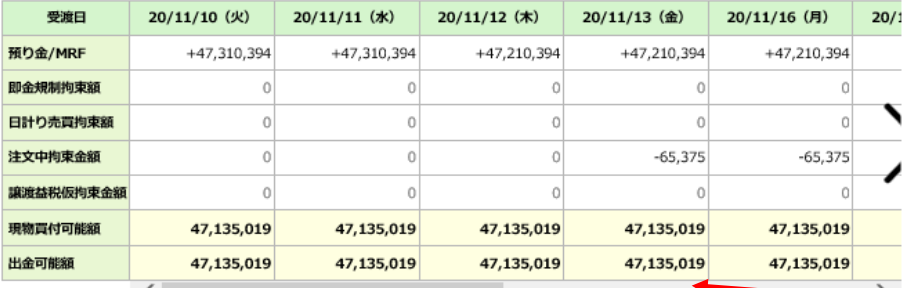

●「現物買付可能額」とは、株式買付等の注文可能金額を示すものであり、金銭残高を示すものではございません。

スクロールバーを動かす と適用余力が横スクロー ルし、先の余力が確認で きます。

## 8 各種余力(外貨) 「資産状況」⇒「お預り資産」⇒「各種余力(外貨)」を選択 してください。

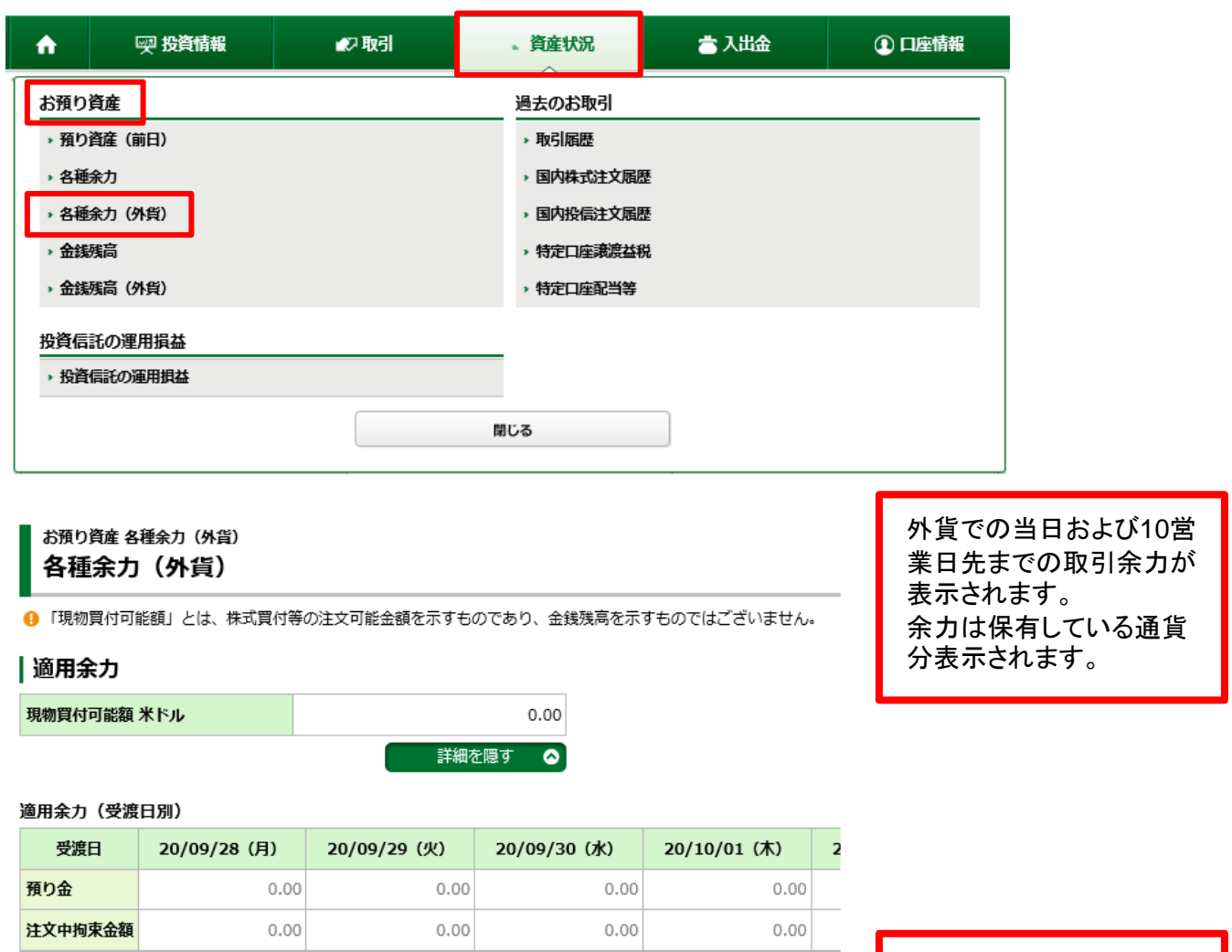

 $0.00$ 

 $0.00$ 

**4** ※現物買付可能額:

現物買付可能額

該当日以降のミニマム値 (預り金+注文中拘束金額)

 $\overline{\left($   $\right)}$ 

 $0.00$ 

 $0.00$ 

スクロールバーを動かすと 適用余力が横スクロール し、先の余力が確認できま す。

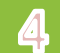

▲ 金銭残高 「資産状況」⇒「お預り資産」⇒「金銭残高」を選択してください。

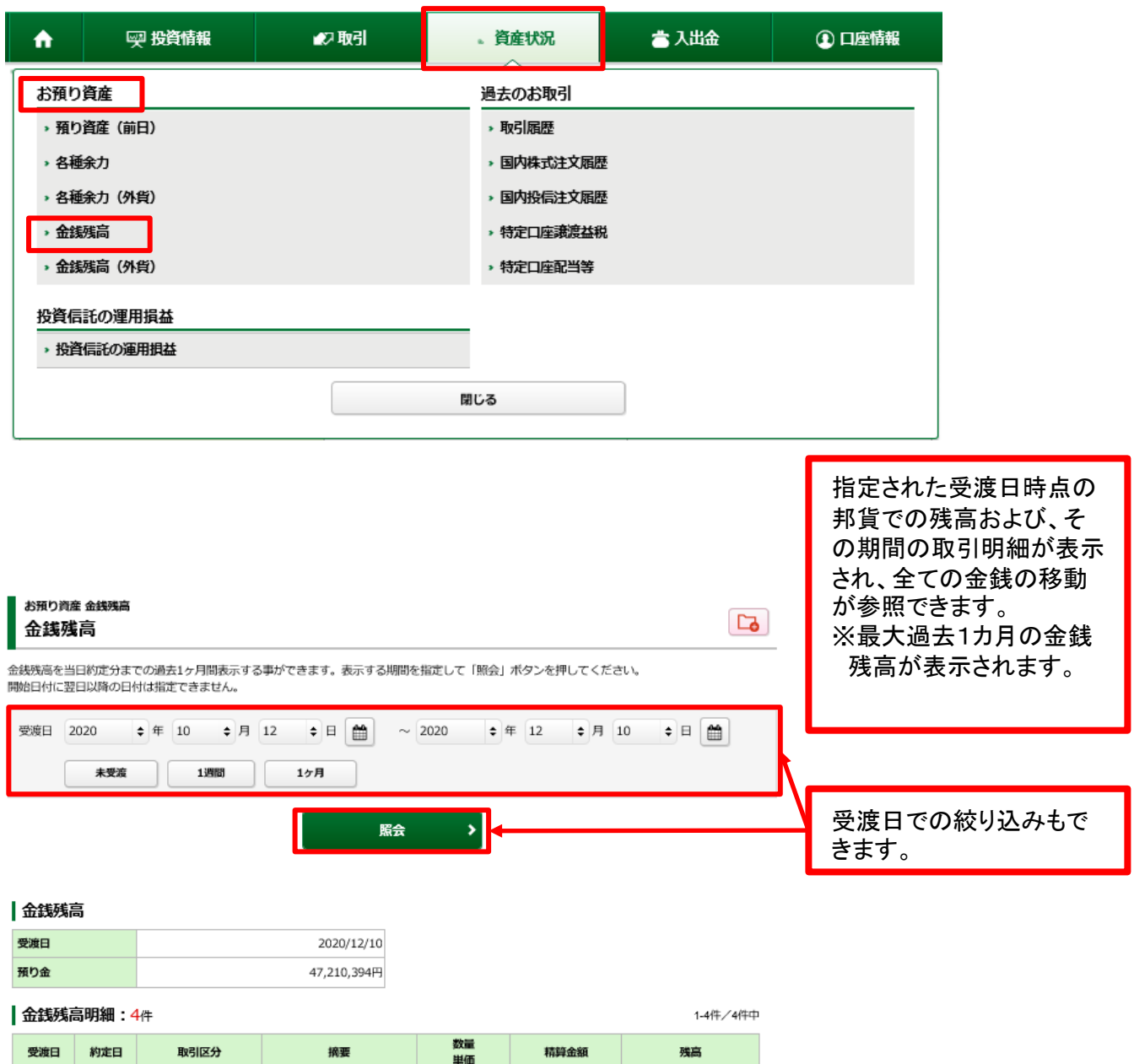

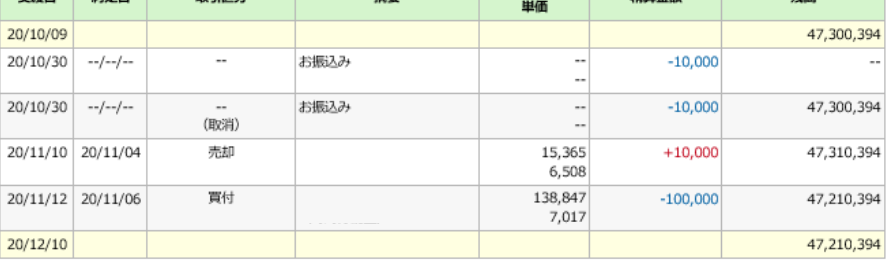

# 5 金銭残高(外貨) 「資産状況」⇒「お預り資産」⇒「金銭残高(外貨)」を選択して

ください。

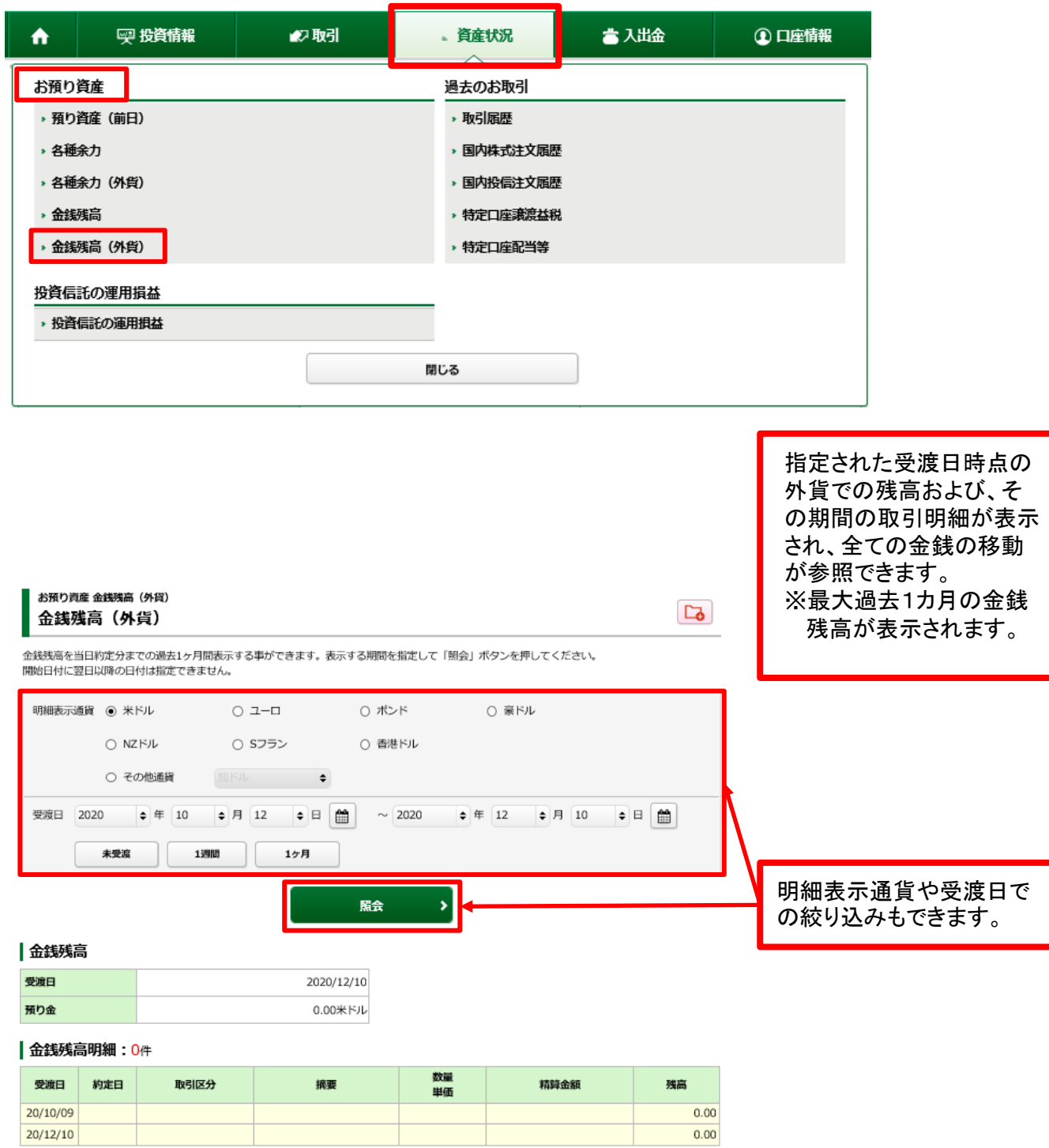

## 投資状況

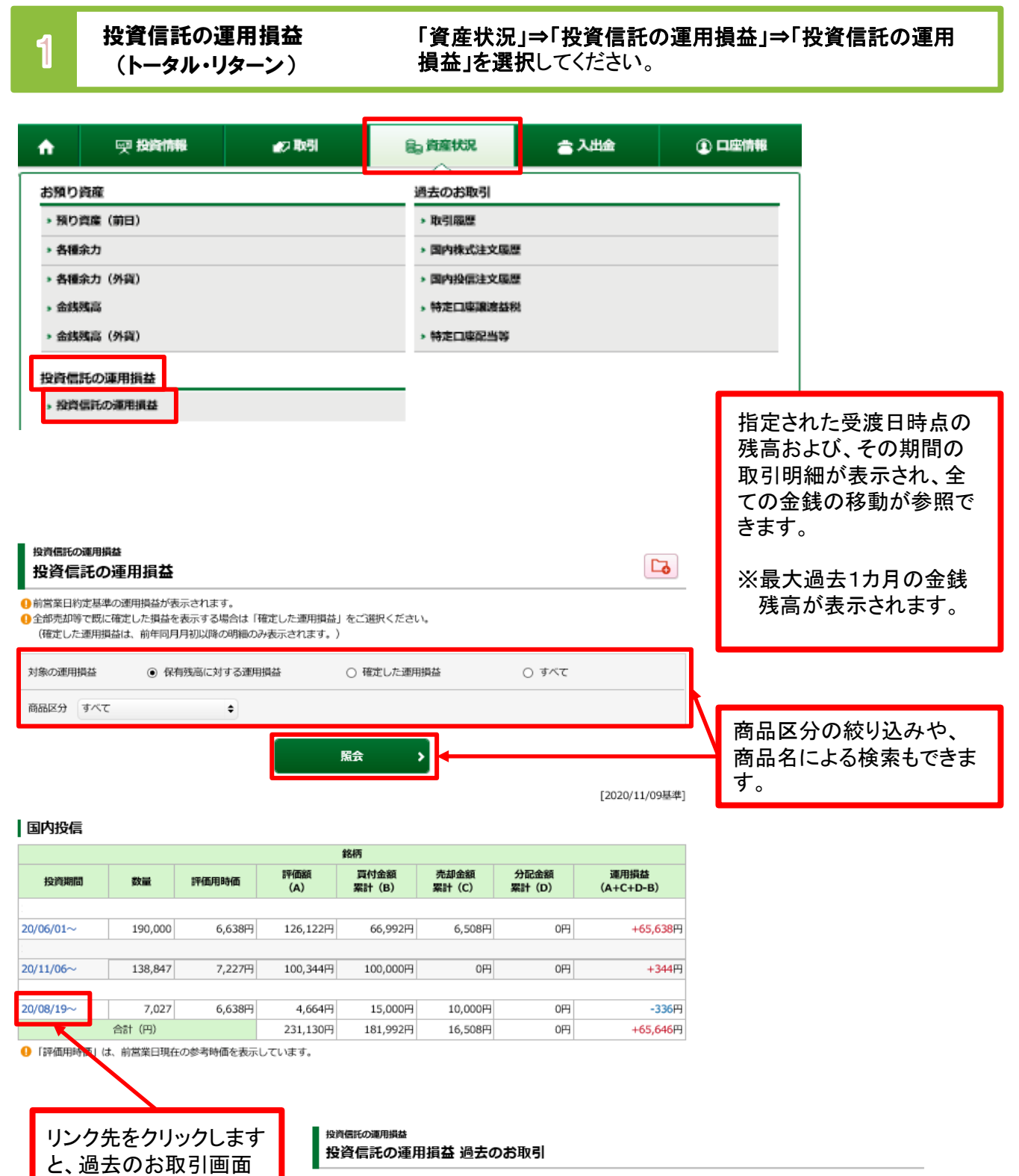

表示期間: 2020/08/19~

が表示されます。

| 明細数: 2件

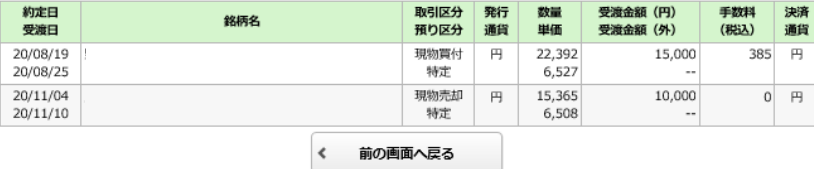

## 各履歴画面の参照可能期間は下記の通りです。

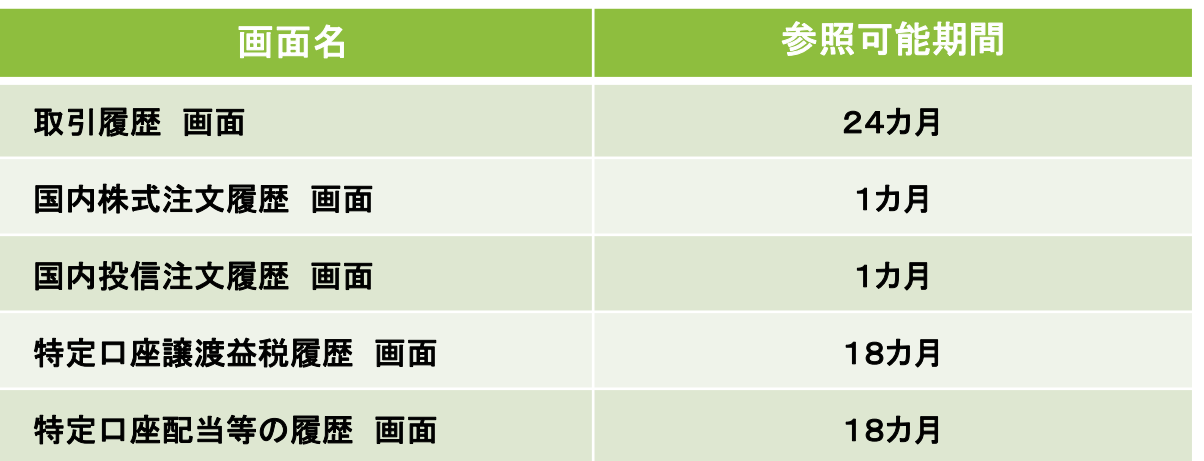

1 取引履歴 「資産状況」⇒「過去のお取引」⇒「取引履歴」を選択してください。

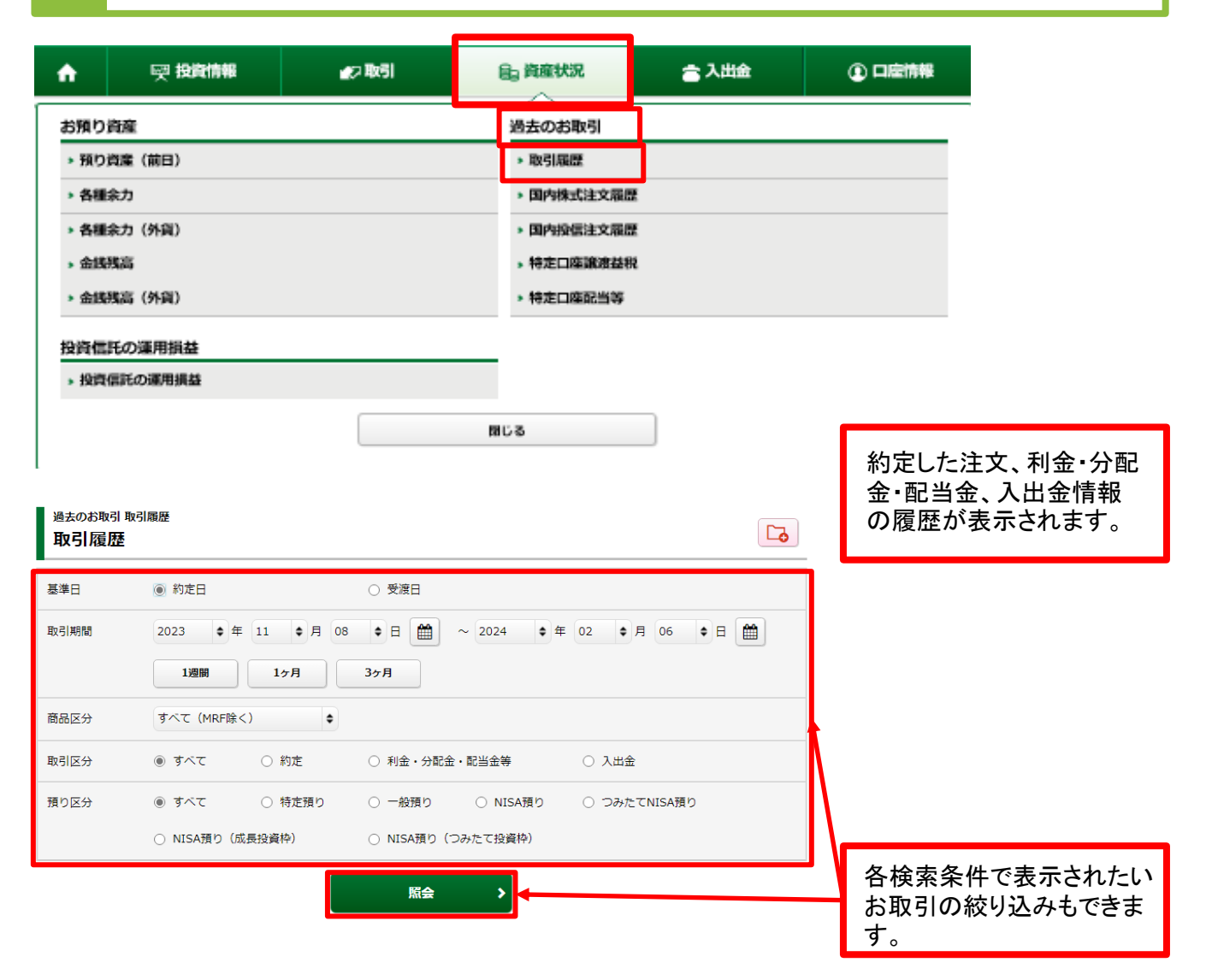

## 2 国内株式注文履歴 「資産状況」⇒「過去のお取引」⇒「国内株式注文履歴」を 選択してください。

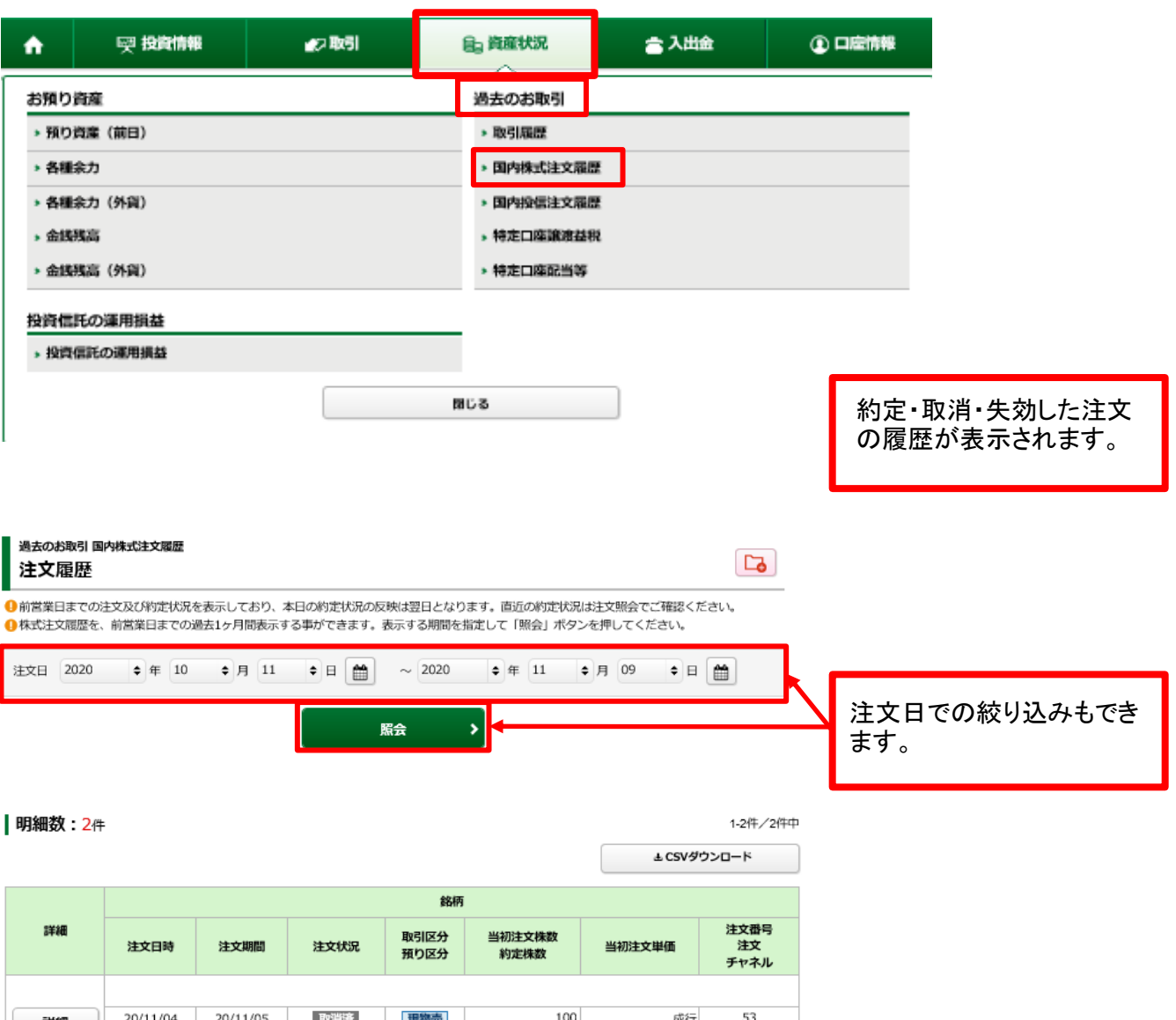

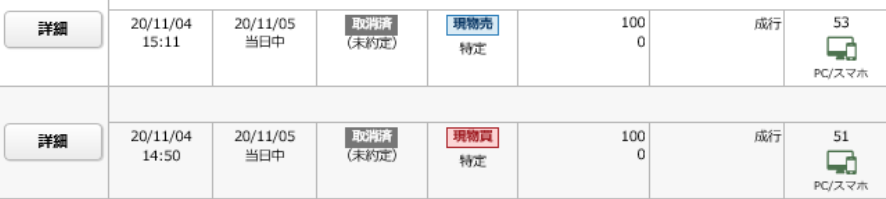

## 8 国内投信注文履歴 「資産状況」⇒「過去のお取引」⇒「国内投信注文履歴」を 選択してください。

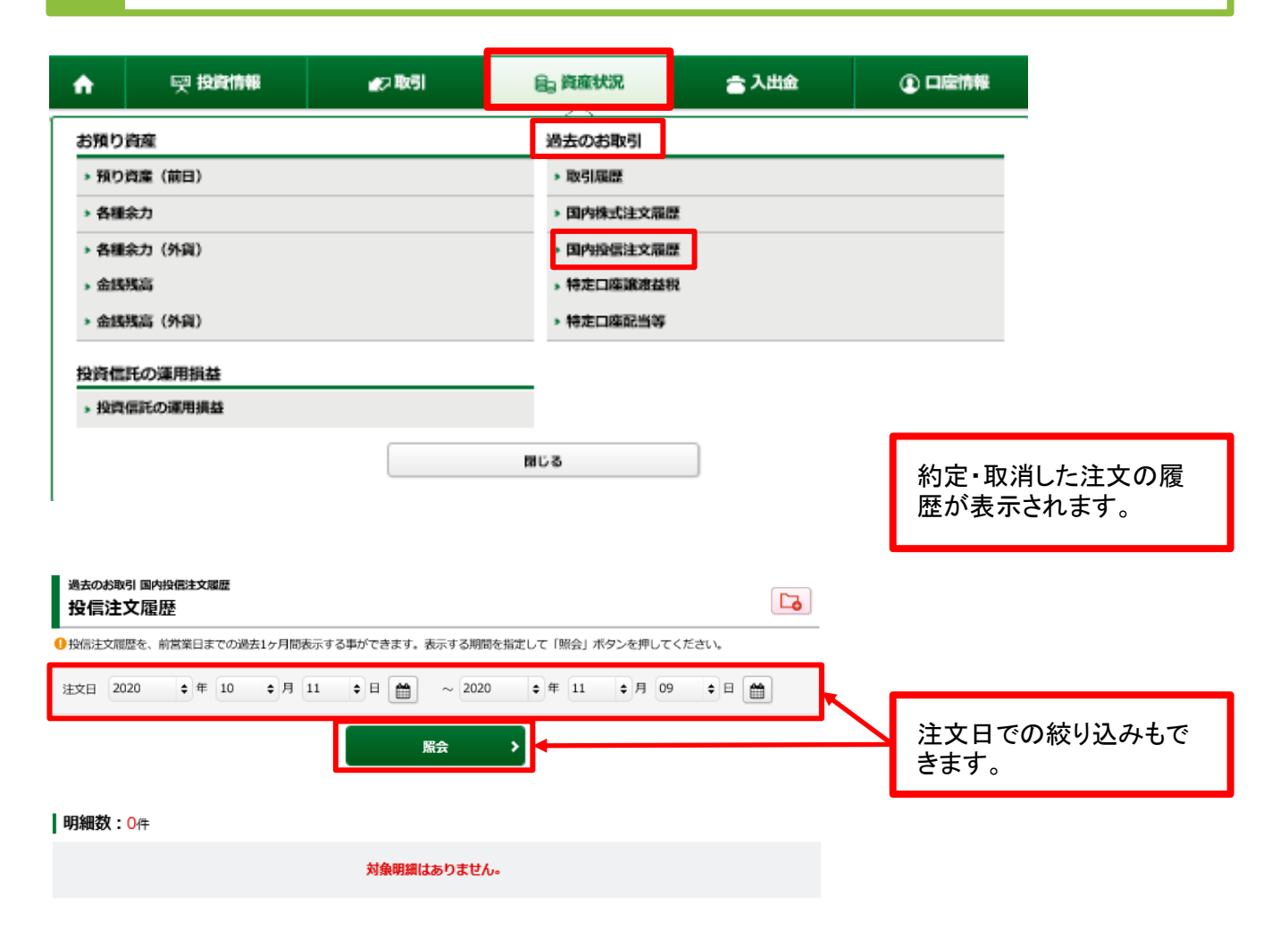

4 特定口座譲渡益税履歴 「資産状況」⇒「過去のお取引」⇒「特定口座譲渡益税」を 選択してください。

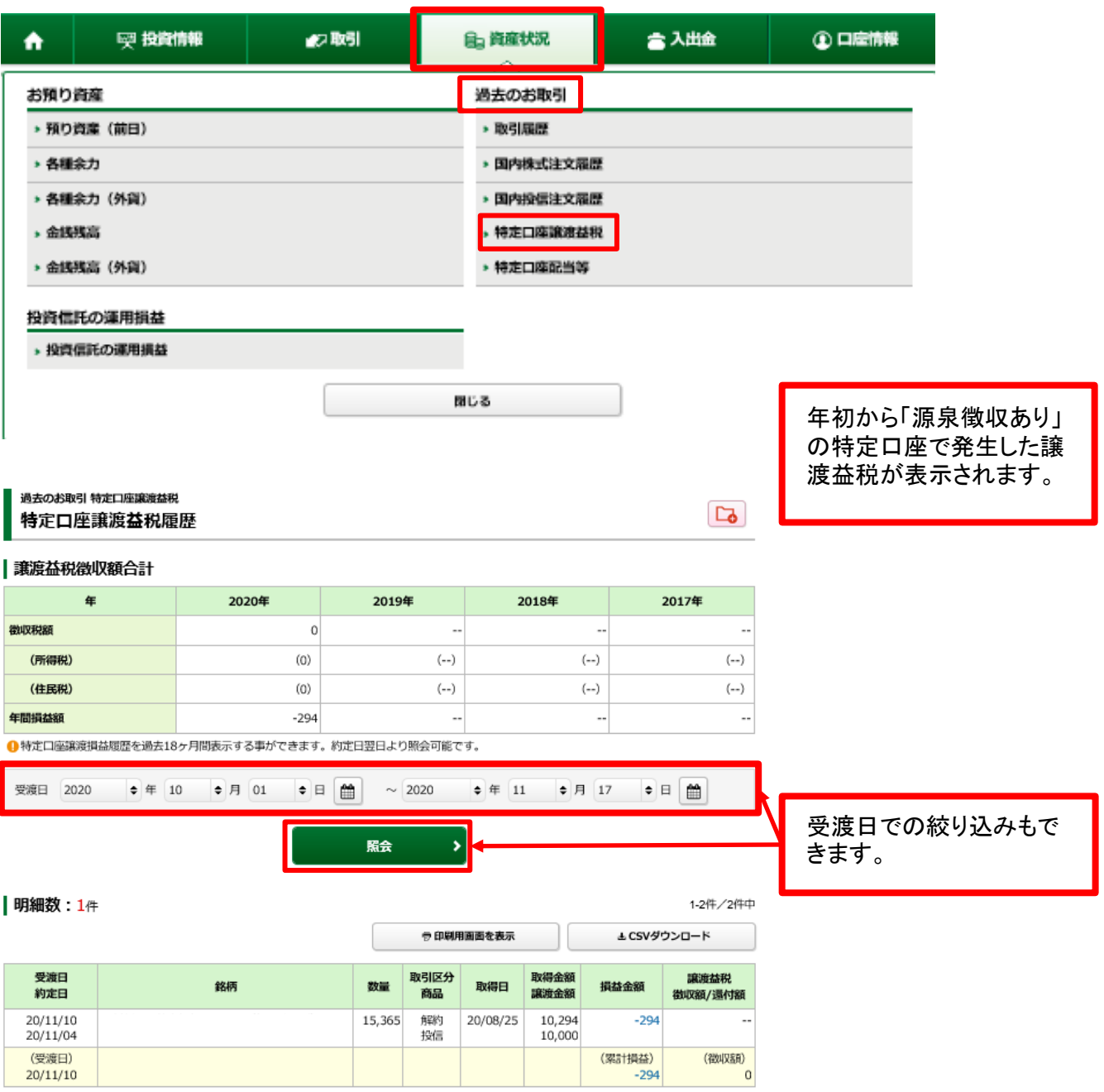

●明細部の「累計損益」は年初からの合計、「徴収額/還付額」は受渡日毎の合計です。

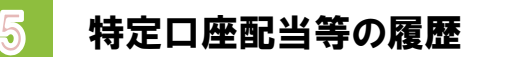

5 特定口座配当等の履歴 「資産状況」⇒「過去のお取引」⇒「特定口座配当等」を 選択してください。

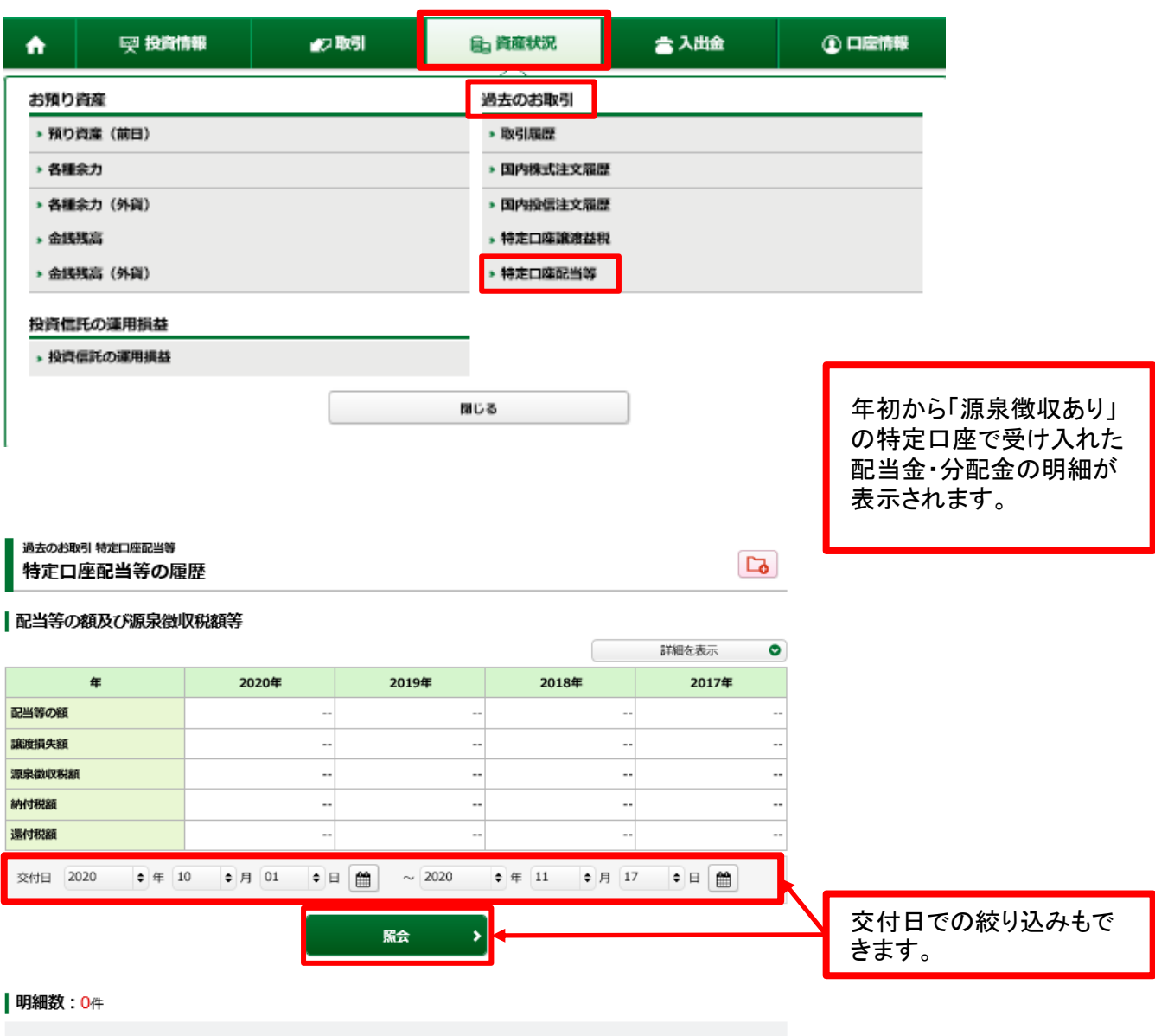

対象明細はありません。